## Program Description

#### **What is UltraSoft Self-Extractor?**

UltraSoft Self-Extractor is a utility program that creates native Windows self-extracting Zip files. These self-extracting Zip files are ideal for Internet file distribution because they:

1. can contain multiple compressed files, ensuring that important files do not become separated from the rest of the package;

2. allow the receiver to use a familiar Windows interface to decompress files, without owning or knowing how to use a separate unzip utility; and (3) optionally run a "setup" or "installation" program, which may be included by the developer when the files are decompressed.

#### **UltraSoft Self-Extractor features:**

- Easy distribution of one or more compressed files.
- Low overhead
- · Create 32-bit (Windows 98, 98 or NT) self-extracting Zip files.
- Use your own icon for self-extracting Zip files.
- Use your own text for self-extracting Zip files.
- Choose from multiple self-extracting types.
- An optional command is run when the unzip operation completes, making it easy to run a SETUP program included in a self-extracting Zip types.
- Any folder information in the Zip is automatically restored.
- · 100% compatible with the Zip 2.0 standard.

# About Self-Extracting Zip Files

#### **About:**

UltraSoft Self-Extractor Wizard ver 2.0 is made by UltraSoft © 1999

For a latest version of UltraSoft Self-Extractor visit: www.ultrasoft.ro

#### **Copyright Notice:**

Information in this online Help system is subject to change without notice and does not represent a commitment on the part of UltraSoft. The software described in this online Help system is furnished under the software license agreement distributed with the product. The software may be used or copied only in accordance with the terms of the license. No part of this online Help system may be reproduced, stored in a retrieval system, or transmitted in any form or by any means electronic or mechanical, including photocopying or recording for any purpose other than the purchaser's personal use, without prior written permission from UltraSoft.

## Version History

Ver 2.0 features:

- Easy distribution of one or more compressed files.
- · Low overhead
- · Create 32-bit (Windows 98, 98 or NT) self-extracting Zip files.
- · Use your own icon for self-extracting Zip files.
- · Use your own text for self-extracting Zip files.
- · Choose from multiple self-extracting types.
- · An optional command is run when the unzip operation completes, making it easy to run a SETUP program included in a self-extracting Zip types.
- · Any folder information in the Zip is automatically restored.
- · 100% compatible with the Zip 2.0 standard.

#### About UltraSoft

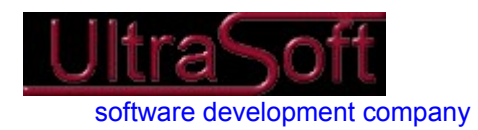

UltraSoft develops custom software for a large variety of businesses and organizations. We provide full-cycle custom software development from initial concept and planning through multiple stages of development. Our services include hardware requirement analysis, software requirement analysis, prototyping, client/server application development, and quality assurance testing.

UltraSoft also develops his own software products for use in Windows platforms. We specialized in developing system utilities like disk optimizers, files manager, data compression. Also, we has adopted the Internet as another platform to implement our ideas and solutions

http://www.ultrasoft.ro

office@ultrasoft.ro

## Technical Support

Technical support is available at no charge.

For an up-to-date list of answers to the most frequently asked questions about UltraSoft Self-Extractor, visit the FAQ page on the UltraSoft web site:

http://www.ultrasoft.ro/faq.htm

#### Troubleshooting: Solutions to Common Problems

If an user downloads a self-extracting Zip file and reports that they get the system message "out of memory", or other error message when trying to run it, the reason is usually that the file was corrupted during the file transfer. Windows often issue "out of memory" errors when you attempt to execute invalid executable files. Usually the best solution to this problem is for the user to obtain another copy of the selfextracting Zip file.

## System Requirements

UltraSoft Self-Extractor Wizard requires Windows 95, Windows 98 or Windows NT 4.0 or later. It will not run under Windows NT 3.5 or 3.51.

UltraSoft Self-Extractor Wizard does not create Zip files, so you need a utility that creates Zip files.

# Installation

To install UltraSoft Self-Extractor Wizard simply run the SETUP program on the distribution disk and follow the prompts. This will install the files and create a program group called UltraSoft Self-Extractor Wizard

## Uninstallation

From the Start menu select Programs->Settings->Control Panel->Add/Remove Programs. Select from list Self-Extractor Wizard and press Add/Remove.

### Creating Self-Extracting Zip Files

To create a self-extracting Zip file, first create the standard Zip file, then start UltraSoft Self-Extractor Wizard. You can do this in one of two ways:

1.Start UltraSoft Self-Extractor Wizard like any other Windows program:

Under Windows 95, 98 and NT 4.0: select Start->Program Files-> Self-Extractor Wizard -> Self-Extractor Wizard.

2.Right click on zip file and select 'Create SFX Zip file' from menu.

The UltraSoft Self-Extractor Wizard provides an easy-to-use system for building self-extracting Zip files. Just click the Next button to step through a series of panels that step you through the process of creating a self-extracting Zip file. You can click Back at any time to change settings in a previous panel. Click the Help button in any panel for details.

## Running A Self-Extracting Zip File

To extract or "unzip" files in a self-extracting Zip file simply run the EXE file. You can do this as follows: under Windows 95 and 98 or Windows NT 4.0: select Run from the Start menu, type the full filename of the self-extracting Zip file, and press the Enter key. Or type the full filename of the self-extracting Zip file at the system command prompt, then press the Enter key.

Details on running Standard Self-Extracting Zip files:

When a Standard Self-Extracting Zip File is run, a dialog box is displayed with options to control

- The folder to which files are unzipped.
- Whether files are overwritten automatically or whether prompts are issued before each file is overwritten.

The Browse button let user choose the unzip directory.

The Unzip button unzips all files to the specified folder.

The Close, About, and Help buttons close the Self-Extracting Zip, display copyright information, and display basic usage information.

When a Self-Extracting Zip File for Software Installation is run, the resulting dialog box contains three push-buttons: Install, Cancel, and About. These buttons will run the specified command in the Zip file, close the self-extracting Zip file, and display copyright.

#### **Note:**

In future version of this product more SFX types will be available. Please read next version help files for information about SFX types.

The UltraSoft Self-Extractor Wizard provides an easy-to-use system for building self-extracting Zip files. Just click the Next button to step through a series of panels that step you through the process of creating a self-extracting Zip file. You can click Back at any time to change settings in a previous panel. Click the Help button in any panel for details on the options controlled by that panel.

Type the full filename of the Zip file, or click the Browse button to search for a .ZIP file.

UltraSoft Self-Extractor Wizard turns an existing Zip file (with a .zip file type or extension) into a selfextracting Zip file. The self-extracting Zip file will have the same filename as the original .ZIP file. The file type will be .EXE.

Edit box supports drag and drop operations, so you can easily drag and drop a zip file in zip field.

Select the type of Self-Extract Zip file that you want. There are five types of Self-Extract files:

1.Standard Self-Extract file

Standard Self-Extract files are easy to build and are ideal for distributions of documents, graphics, and other files.

2. Standard S1 Self-Extract file

Standard S1 Self-Extract files are easy to build and are ideal for distributions of documents, graphics, and other files. Area for custom text is large so you can provide much more information about your application.

3. Standard S2 Self-Extract file

Use a simple interface, ideal for update packages.

4.Install Self-Extract file

Self-Extract for Software Installation provide a professional looking installation.

5.Auto Install Self-Extract file

Self-Extract for Software Installation provide a professional looking installation with auto start.

#### **Note:**

In future version of this product more SFX types will be available. Please read next version help files for information about SFX types.

Information about all SFX types available in this version, view sfxtypes.htm file.

Type you own text that text be displayed in Self-Extractor DialogBox. This option gives you the possibility to personalize SFX DialogBox.

You can specify an icon to use for the self-extracting Zip file. If you leave this field blank, the UltraSoft Self-Extractor Wizard will use the default icon. Any icon file you choose must be in the standard Windows icon file format and must contain an icon with 32x32 pixels, with 256 colors.

Edit box supports drag and drop operations, so you can easily drag and drop an icon file in icon field.

Click Next or Finish to build a self-extracting Zip file with the options shown. If you would like to change some of the options, just click Back to move to the appropriate panel.

The self-extracting Zip file has been created with the options you specified. It is recommended to test your SFX Zip file right now, so leave 'Test SFX file now' checked.

If you wish to restart and make another SFX Zip file, you can press Restart button. To exit, press Finish button.

You must specify a command to execute when the unzip operation completes. You also have the possibility to wait for another module to complete.

The wait field is normally not needed, but setup programs used by InstallShield 3, launch another program to handle the installation, then terminate immediately. In these cases you need to use the wait field. This tells the self-extractor that, before deleting the files in the temporary folder, it should wait for the program specified in command to execute field, then for the name in the wait field.